淮南市企业商户注册及预约购买口罩

## 操作手册

皖事通企业注册流程如下:

第一步: 扫描二维码下载皖事通。

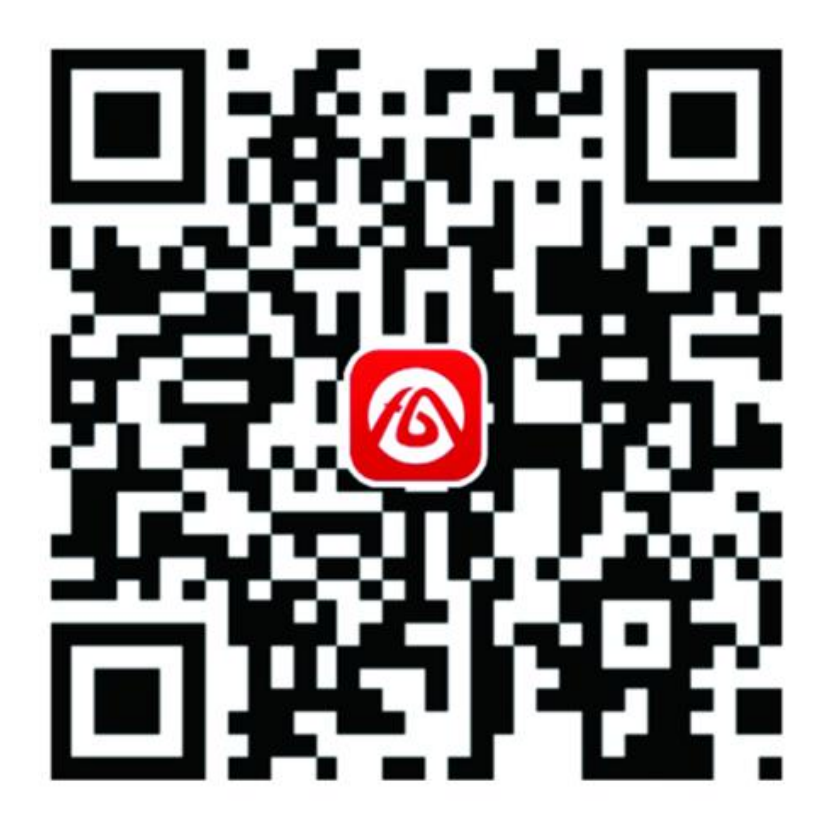

第二步: 打开皖事通 APP, 左上角区域选择淮南市。

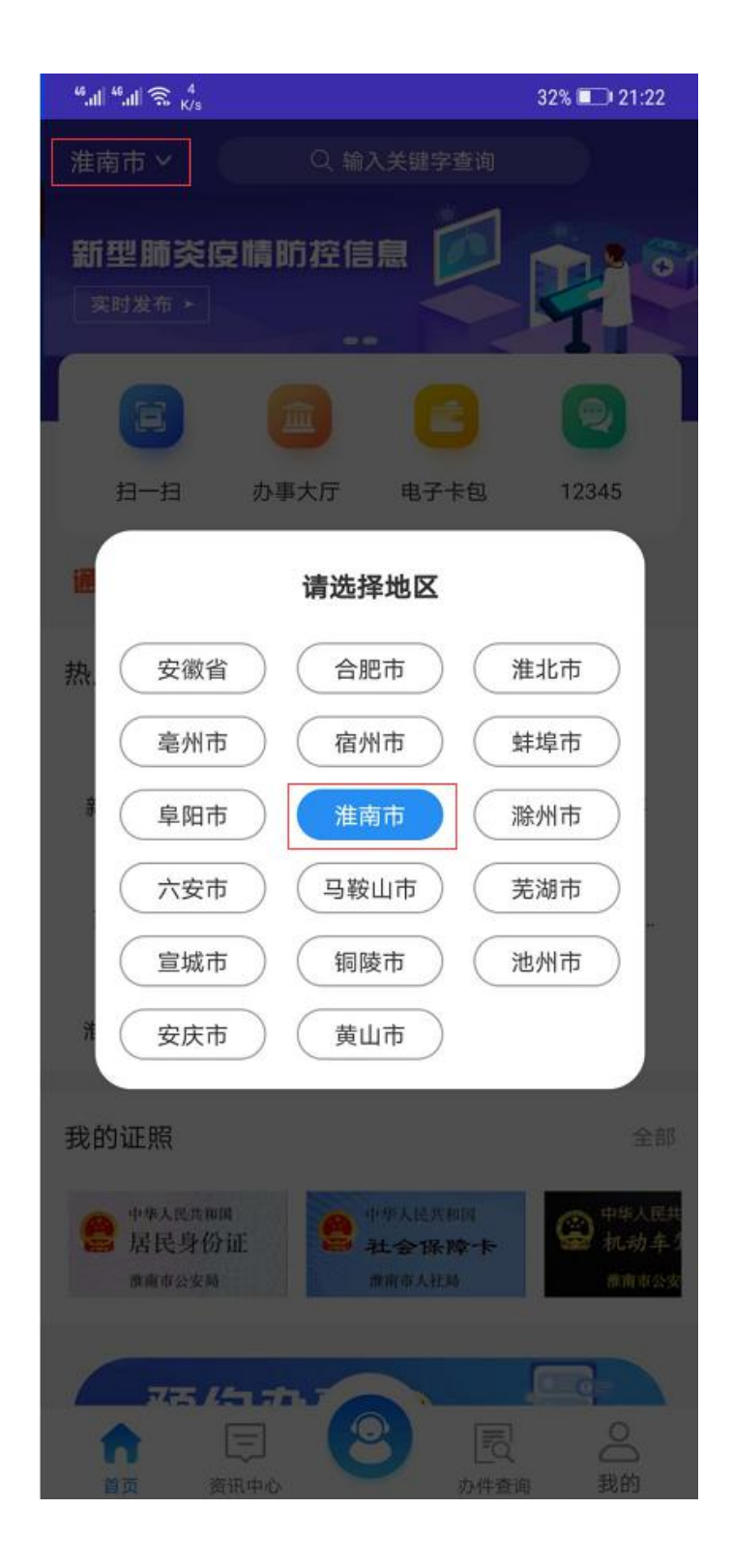

第三步: 进入我的界面, 点击注册按钮, 进入注册界面。

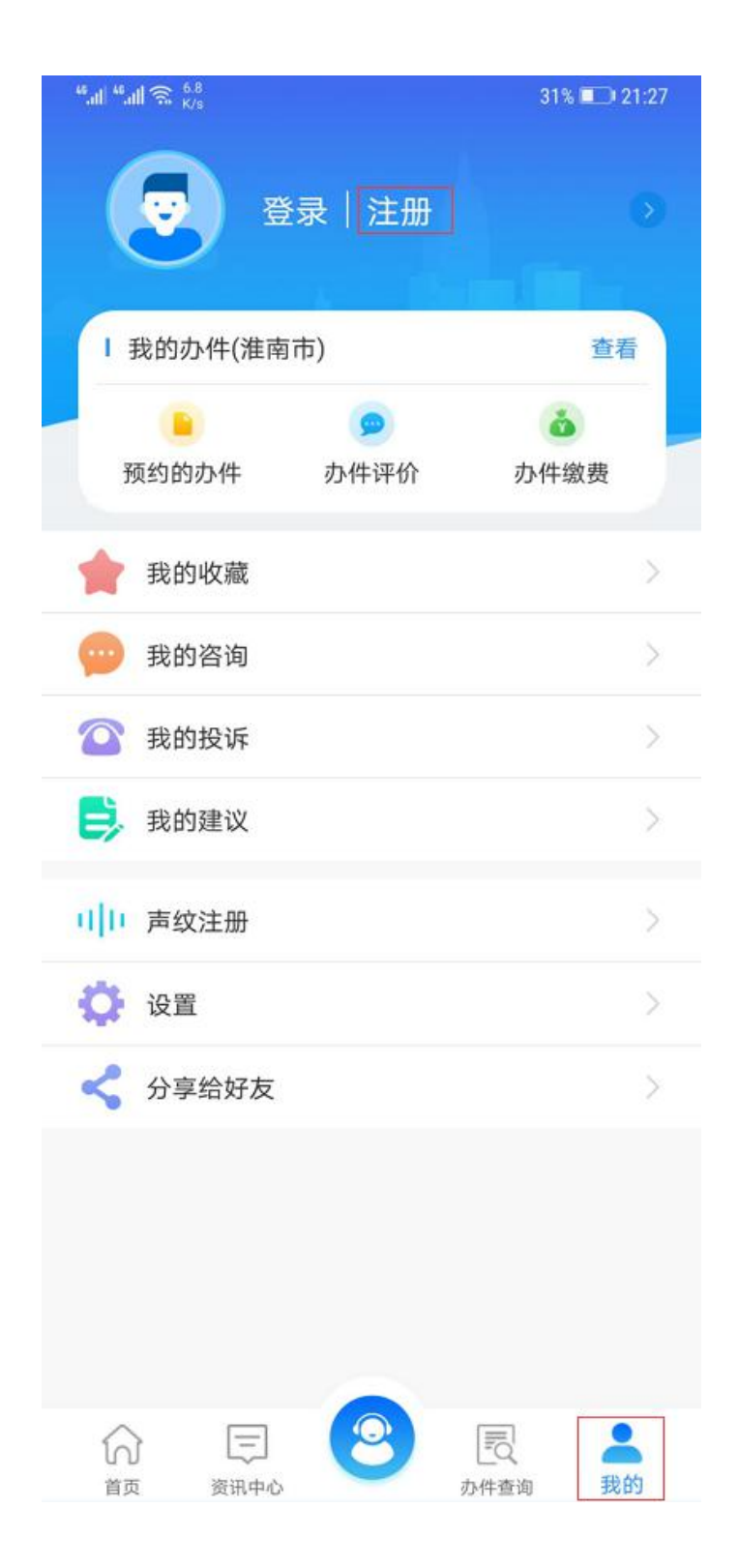

第四步: 选择法人用户选项, 点击注册按钮, 进入注册界面。

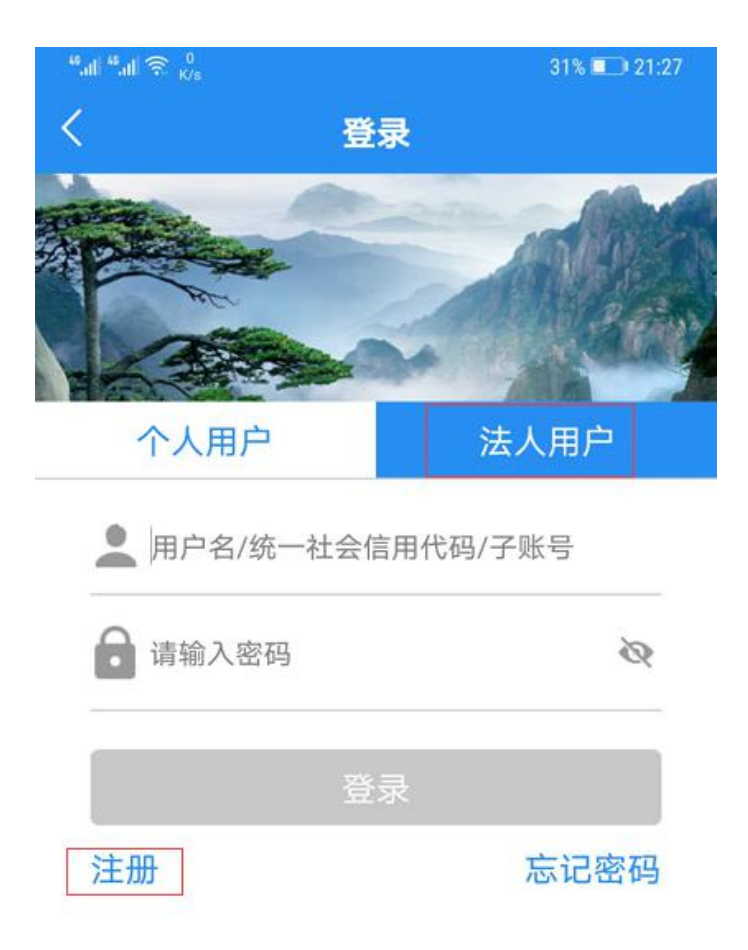

服务热线: 12345

第五步:选择用户身份进行注册,进入注册信息填写页,根据提示填写信息进入 下一步,直至提交成功,完成注册,等待审核(审核时间预计需要 **1-2** 个工作日, 请关注短信通知)。

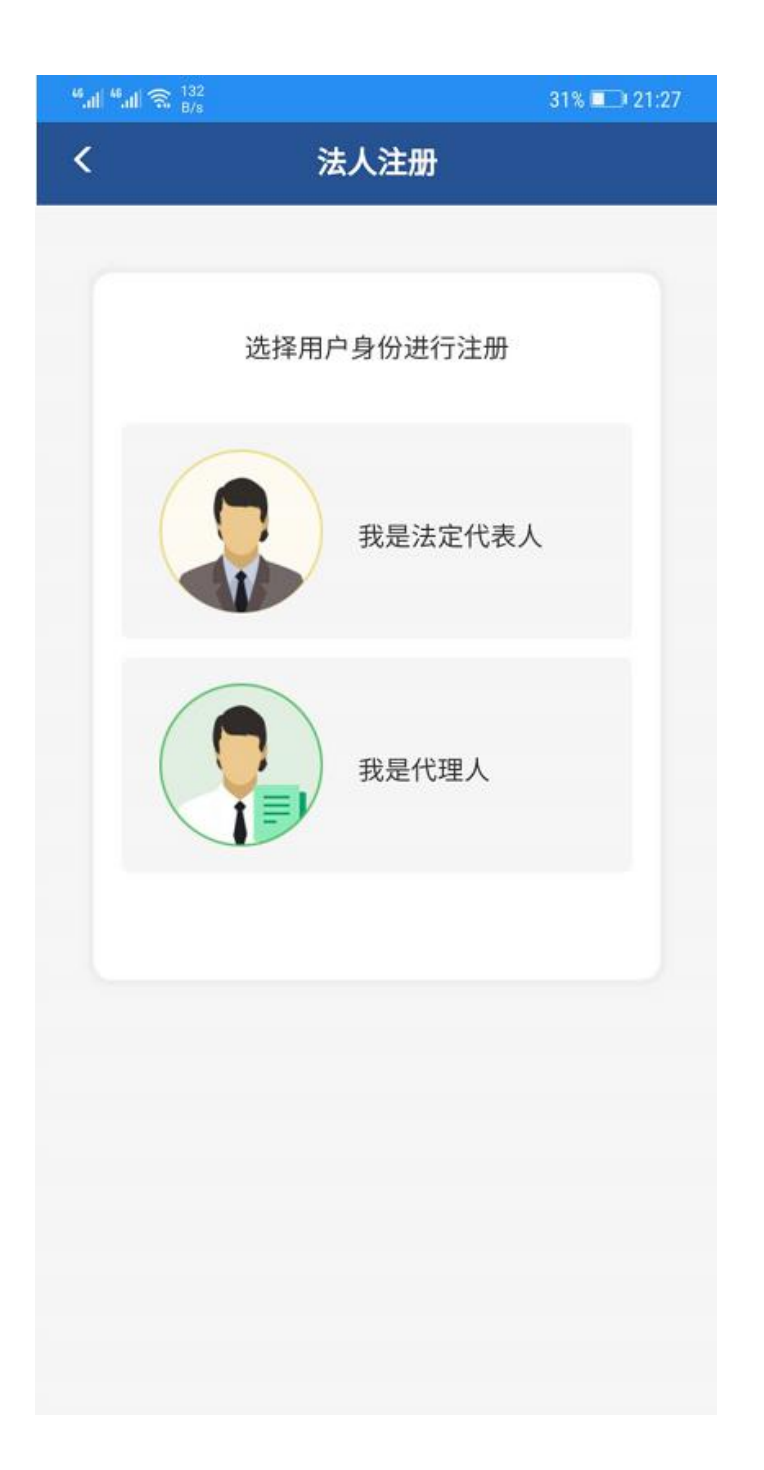

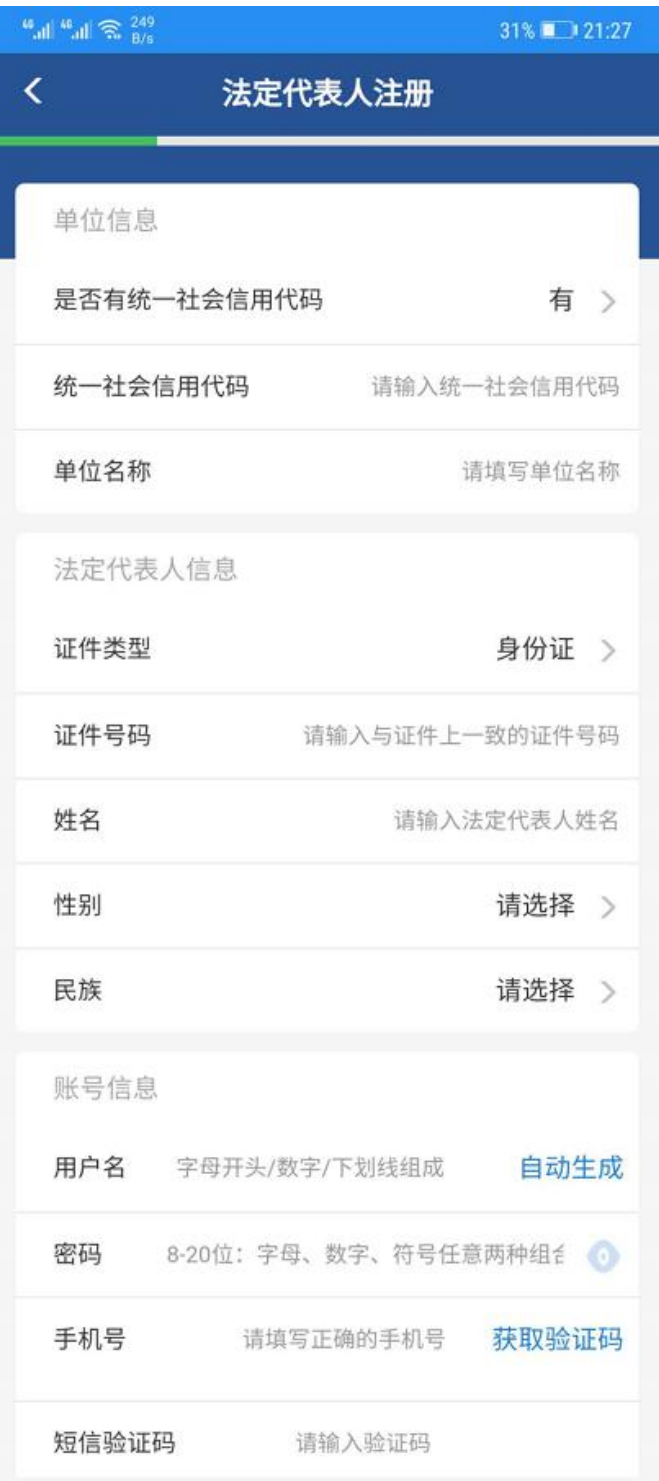

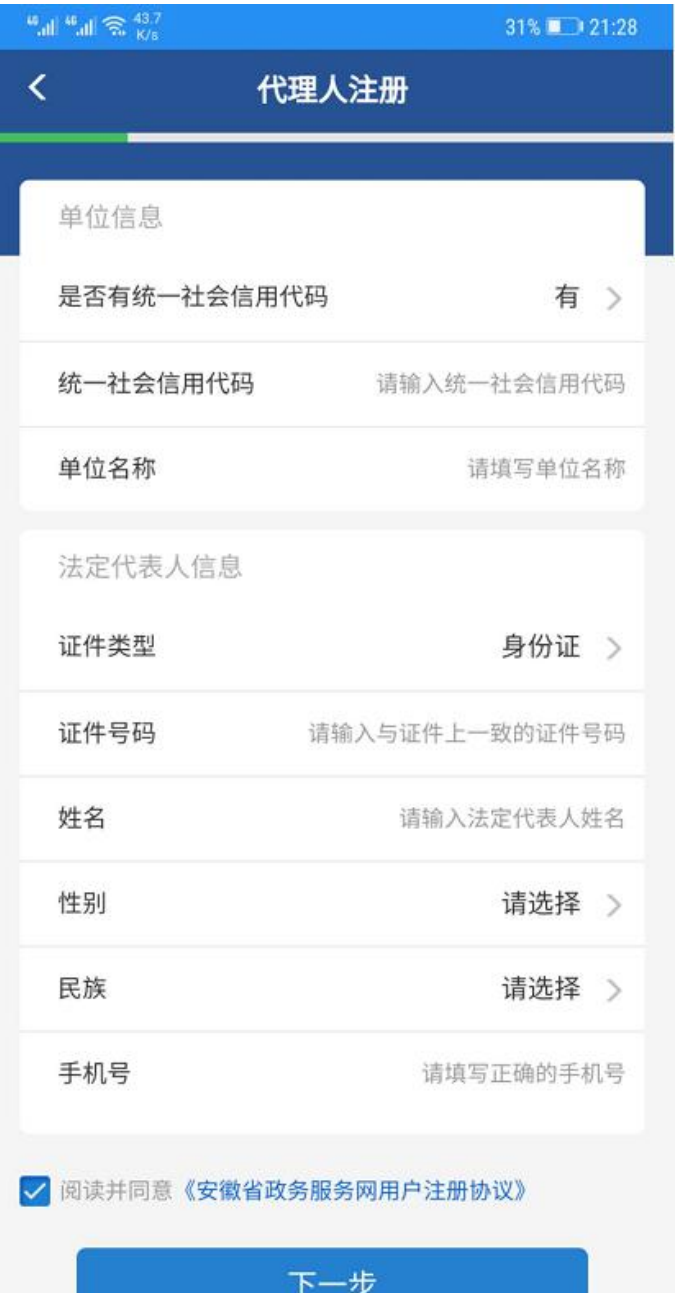

## 企业预约购买口罩流程:

第一步: 打开皖事通 APP, 左上角区域选择淮南市。

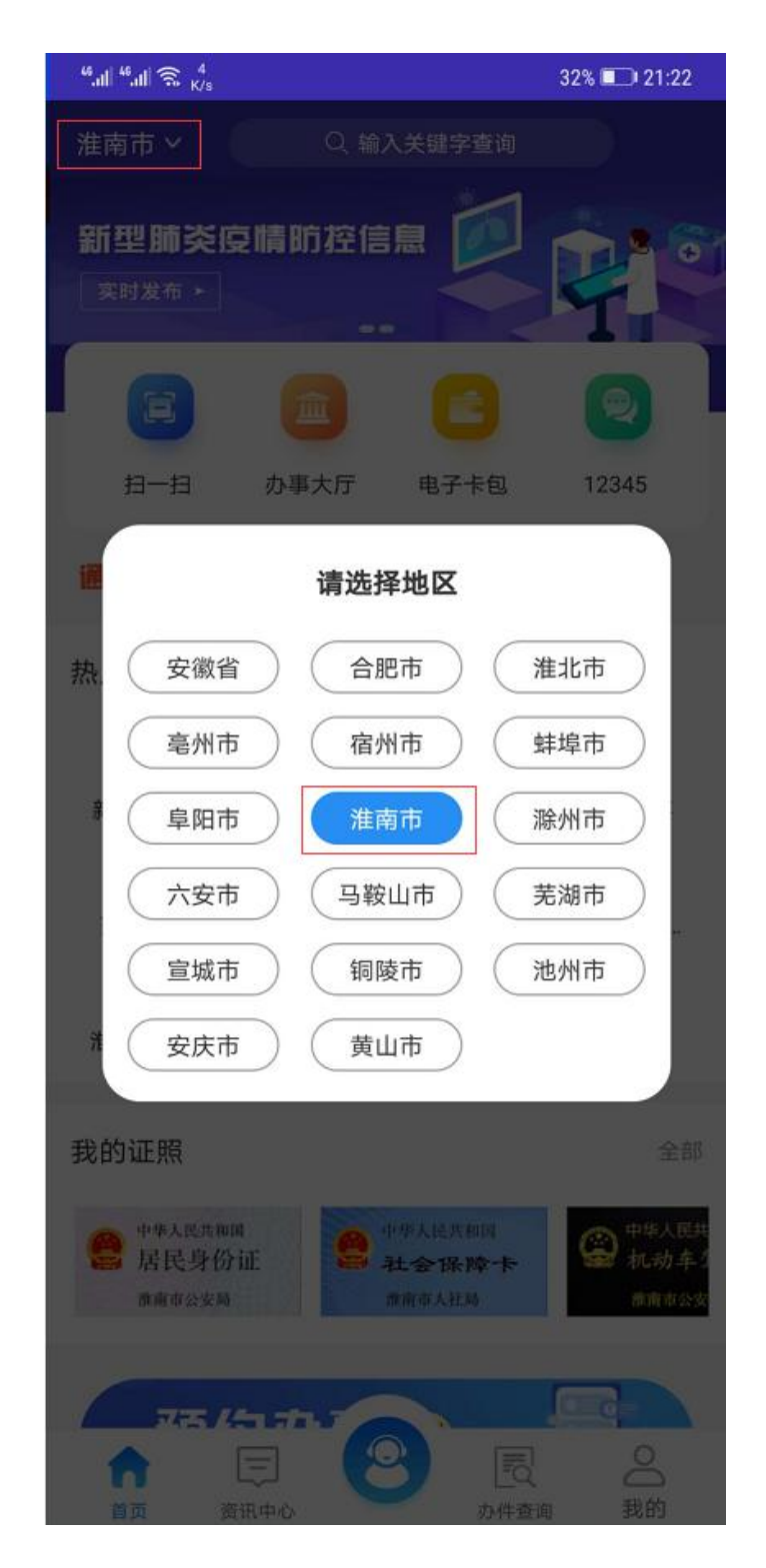

第二步: 进入我的界面, 点击登录按钮, 进行登录。

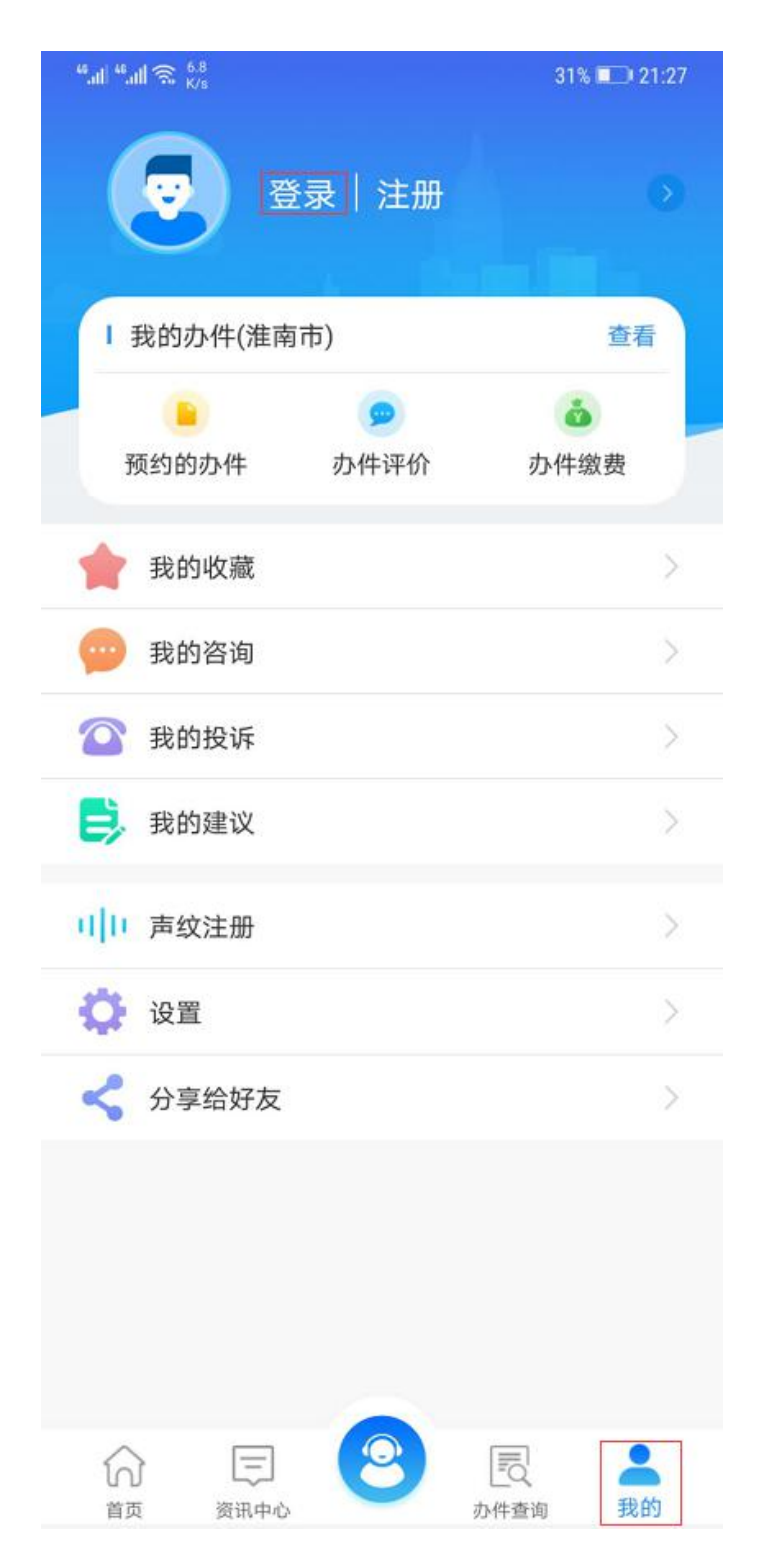

第三步: 选择法人用户,输入账号密码,点击登录,进入皖事通首页。

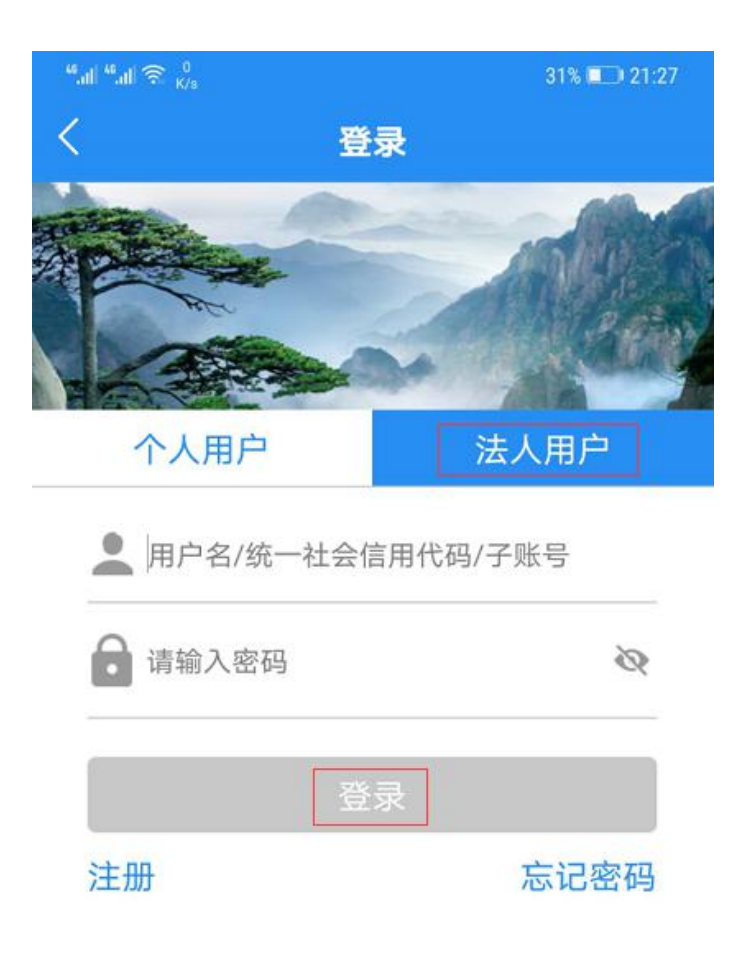

服务热线: 12345

第四步: 找到"口罩预约购买"服务,点击进入功能界面。

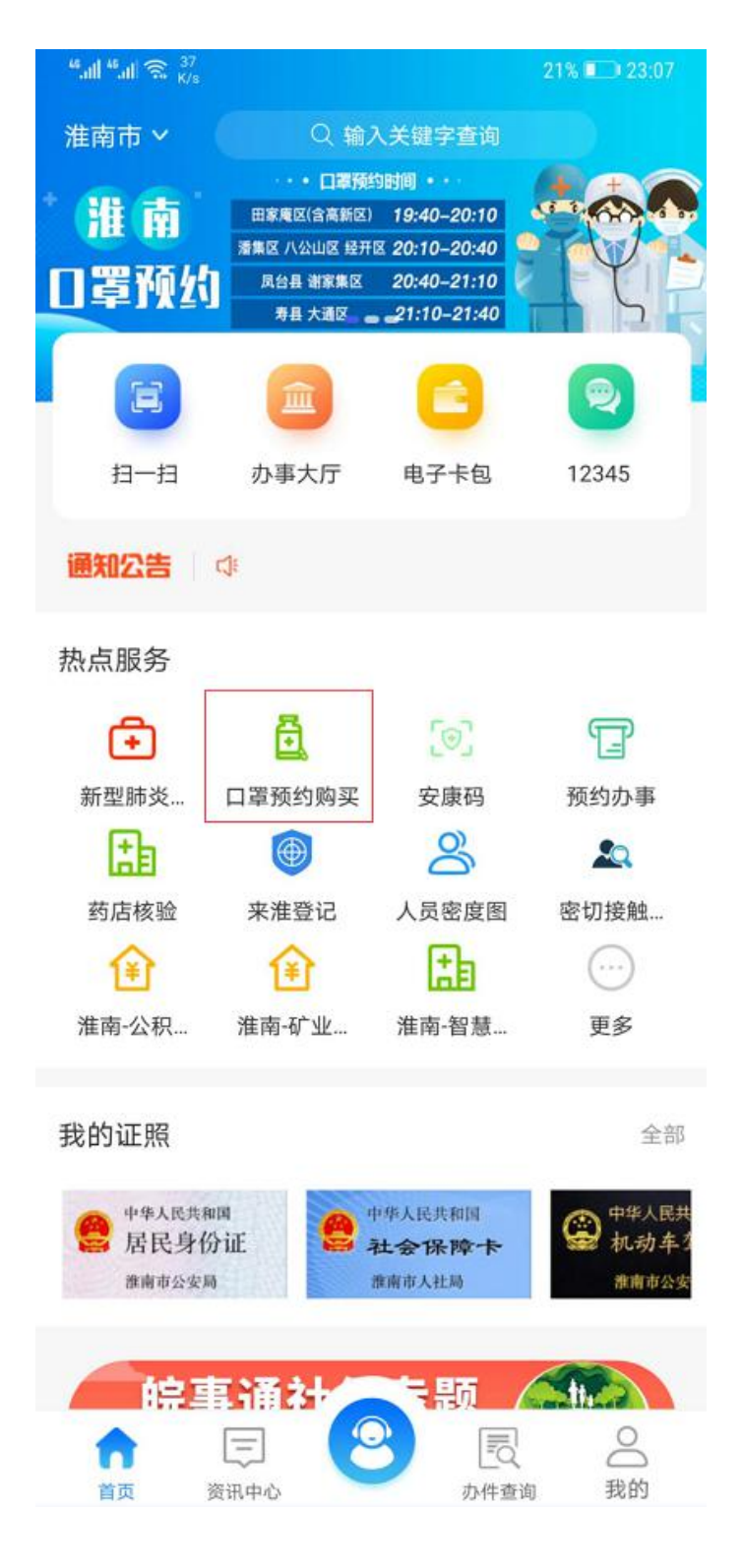

第五步:选择购买地区(如:大通区、八公山区、田家庵区等),点击确定。

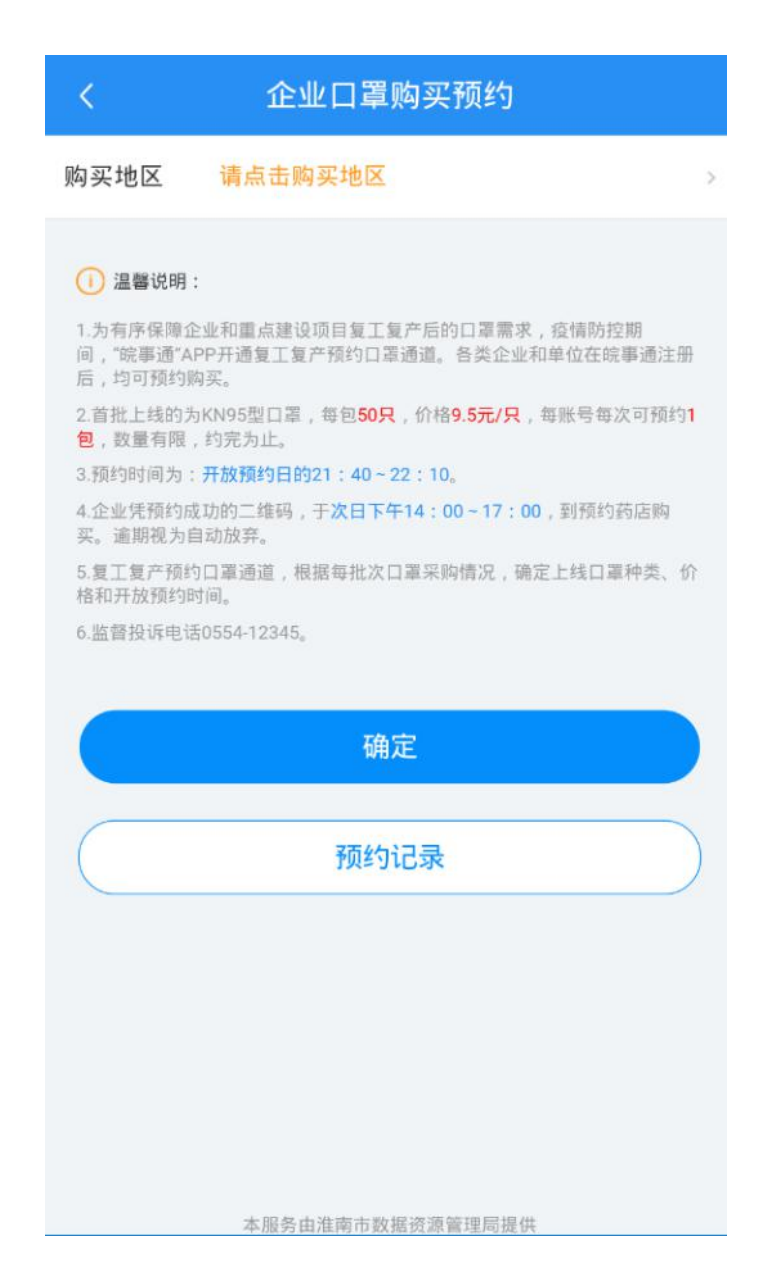

第六步:选择就近的药店进行预约,选择好药店之后进入下一步确认购买企业信 息,信息确认完成之后,点击立即预约。

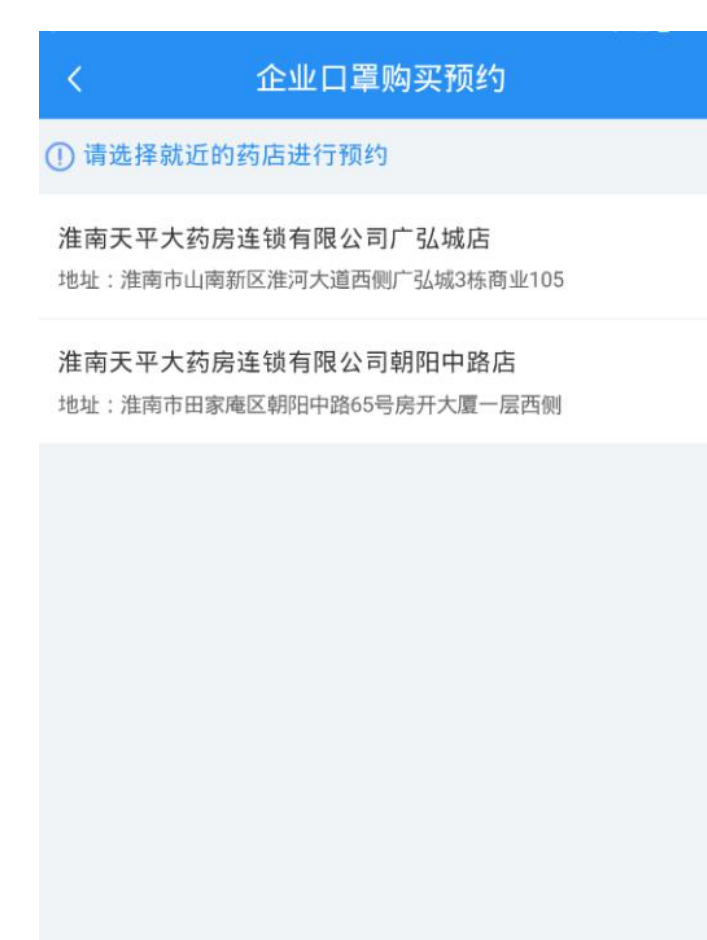

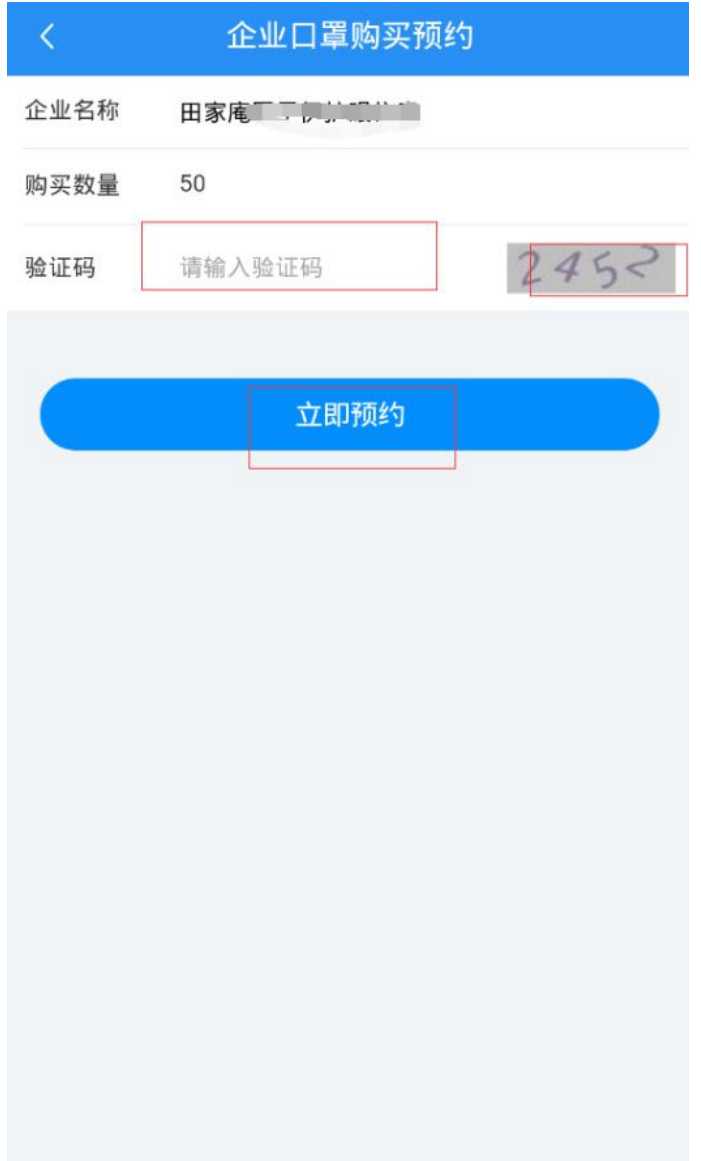

第七步:预约成功后系统分配预约二维码如下图所示,可在口罩购买服务里打开 "口罩预约记录"按钮查看。企业凭预约成功的二维码,于次日下午 14:00-17:00,到预约药店购买。逾期视为自动放弃。

## 口罩预约购买

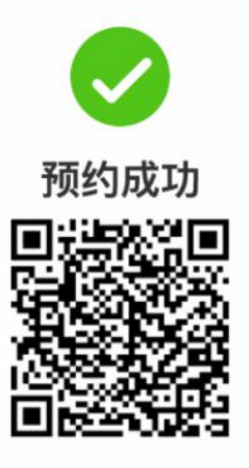

请您于 2020-3 、12:00~2020-3 212:00 到淮南市 二 药房连锁有限公司 三 店 药店凭二维码进行购买,逾期作废。

返回

注:如果药房预约已满,将提示如下。

 $\langle$ 

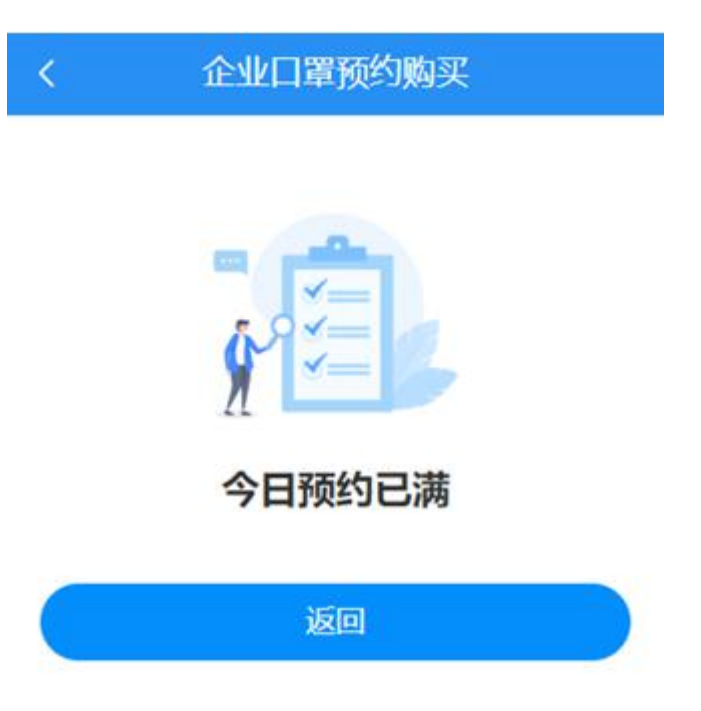

## 第八步:预约成功后,可在首页查看预约记录。凭二维码到药店进行预约购买。

企业口罩购买预约

购买地区 请点击购买地区

(i) 温馨说明:

 $\overline{\langle}$ 

1.为有序保障企业和重点建设项目复工复产后的口罩需求,疫情防控期 1.55月75年——1111年——12世纪30日支上支7月11日——1367,没有800年的<br>间,"皖事通"APP开通复工复产预约口罩通道。各类企业和单位在皖事通注册<br>后,均可预约购买。 <mark>◇</mark>2.首批上线的为KN95型口罩,每包**50只**,价格9.5元/只,每账号每次可预约1<br><mark>- 句</mark>,数量有限,约完为止。<br>- 3.预约时间为:开放预约日的21:40~22;10。 4.企业凭预约成功的二维码,于次日下午14:00~17:00,到预约药店购 买。逾期视为自动放弃。 5.复工复产预约口罩通道,根据每批次口罩采购情况,确定上线口罩种类、价 格和开放预约时间。 6.监督投诉电话0554-12345。

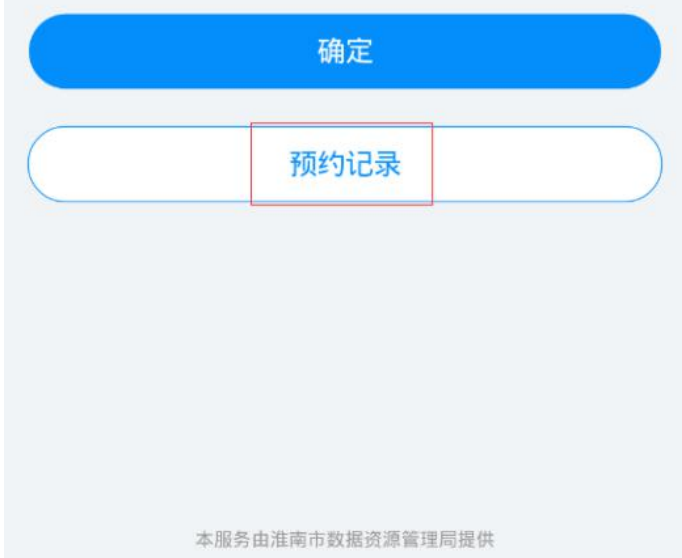

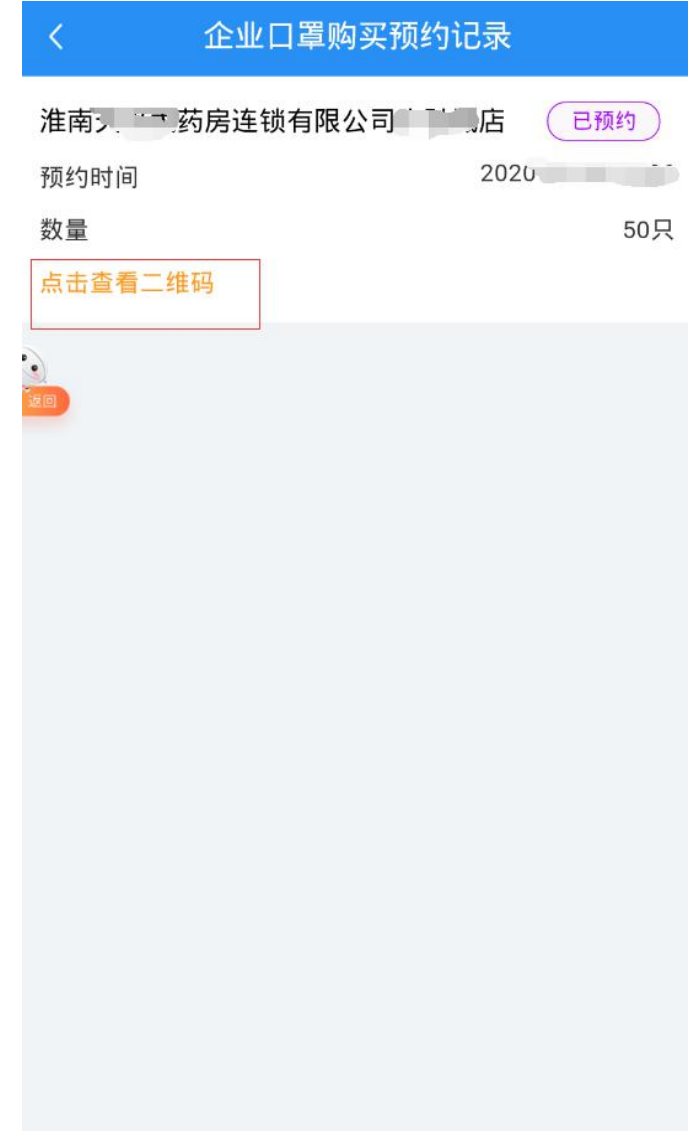